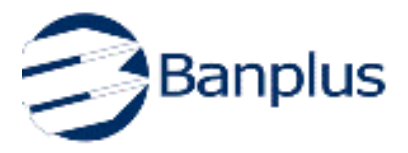

## **Afiliación a Banplus On Line**

# **CONSULTAS TARJETAS DE CRÉDITO**

**Banplus On** Line incluye un servicio a través del cual los tarjetahabientes pueden realizar consultas de sus Tarjetas de Crédito, sin tener que desplazarse ni abandonar la comodidad de la casa u oficina, siempre que cuenten con conexión a internet.

Con este servicio, tendrá acceso a toda la información de su Tarjeta de Crédito Banplus: Saldos, Pago Mínimo, Fechas de Pago, Tarjetas Adicionales, Movimientos por Facturar, además, descargar sus Estados de Cuenta.

#### **Pasos para afiliarse a Banplus On Line Tarjetas:**

1. Ingrese a Banplus On Line, a través de nuestra página web [www.banplus.com](http://www.banplus.com/) y haga click en la opción "Tarjetas de Crédito".

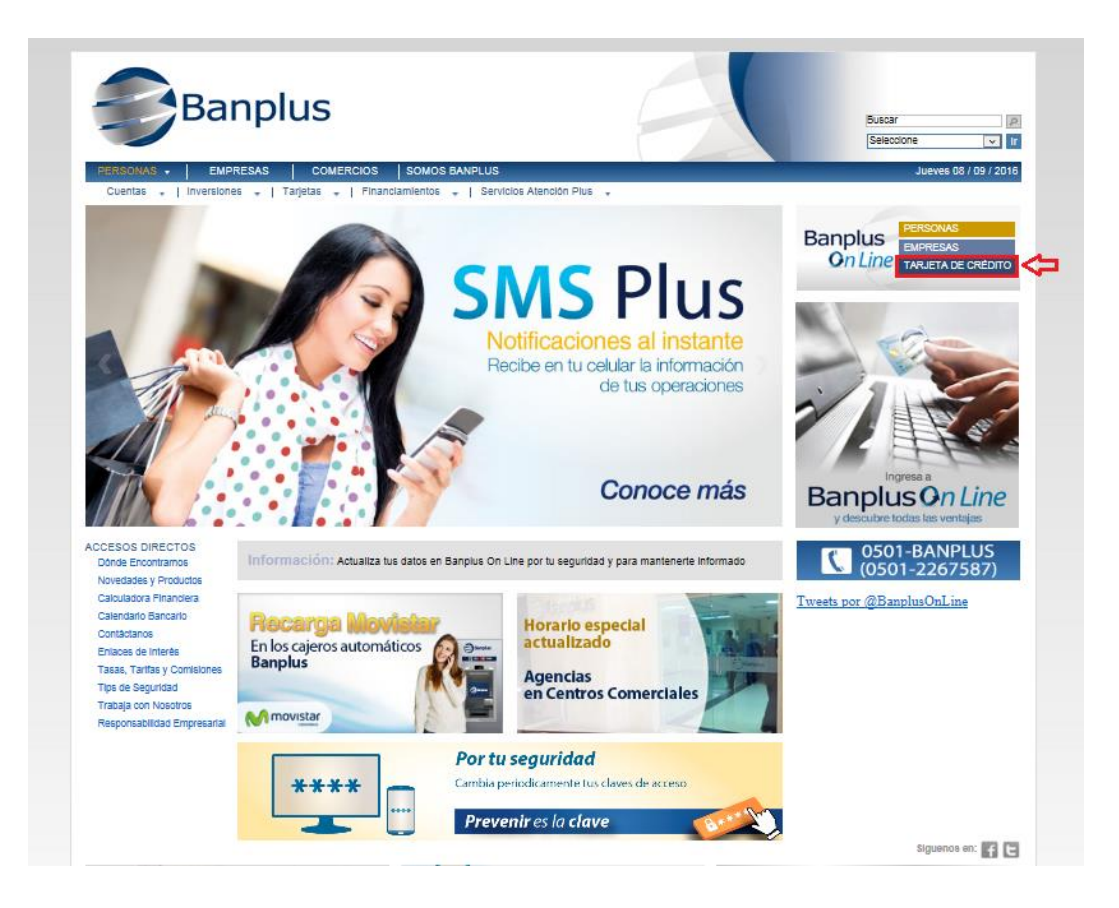

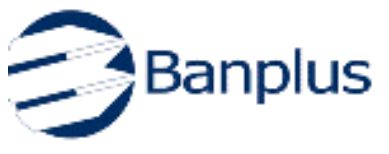

2. Seleccione la opción "Regístrese".

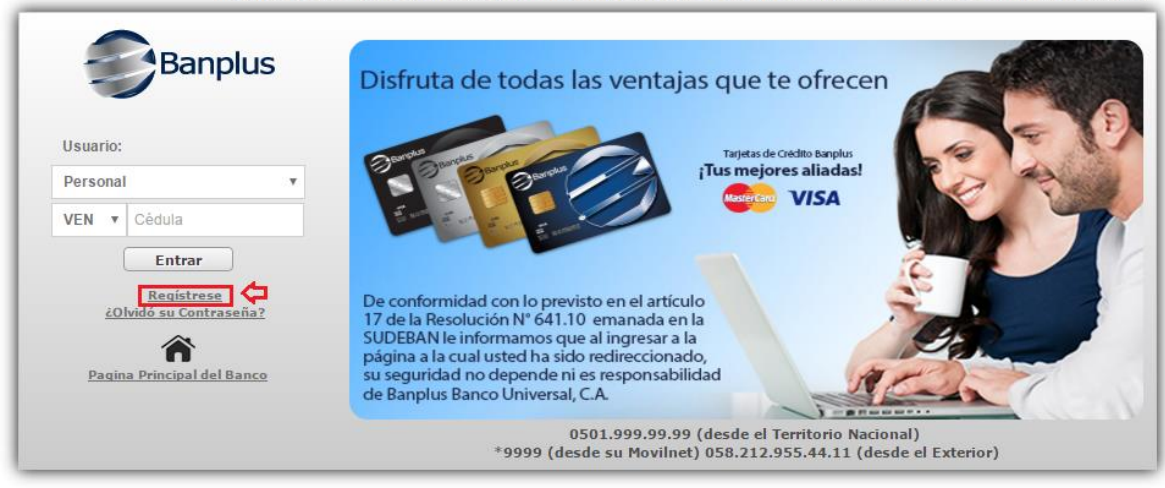

Bienvenido a Banplus en línea, donde Ud. podrá consultar toda la información referente a sus Tarjetas de Crédito.

3. Seleccione la opción "Preguntas de Desafío" o la opción "Registro por PIN", según su preferencia:

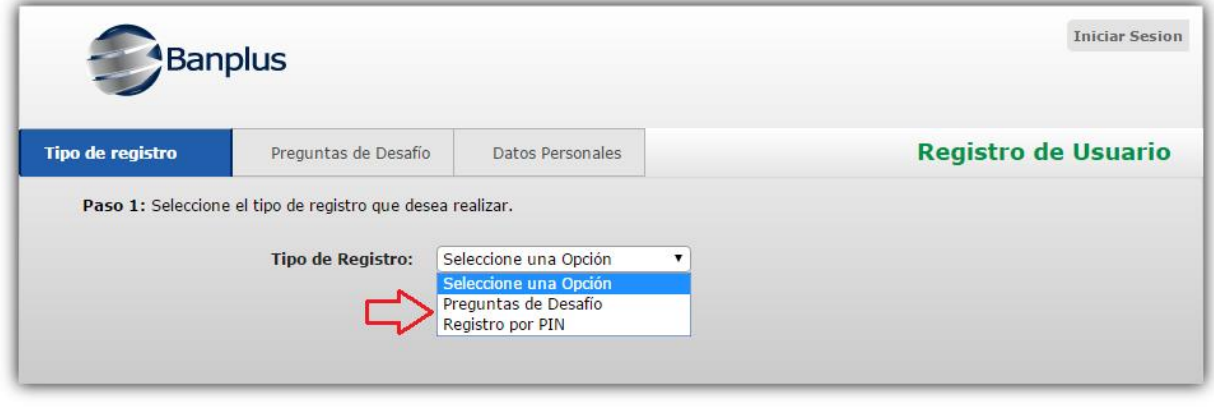

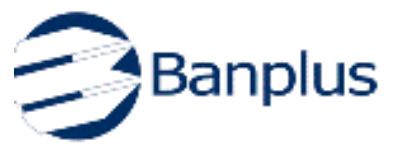

En caso de seleccionar la opción "**Preguntas de Desafío**":

 Ingrese su tipo de cuenta (personal o jurídica), cédula de identidad y número de tarjeta de crédito Banplus.

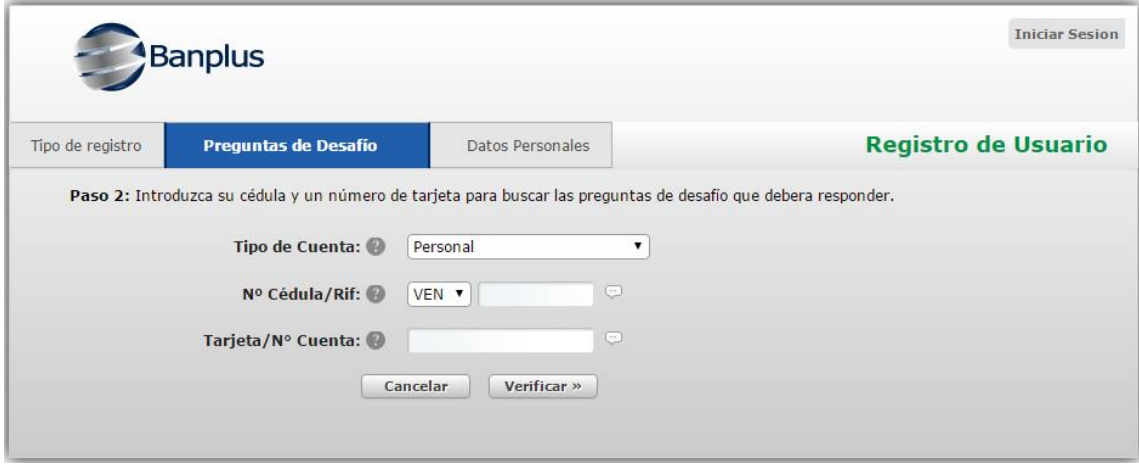

Responda a las preguntas por desafío y haga click en la opción "Enviar".

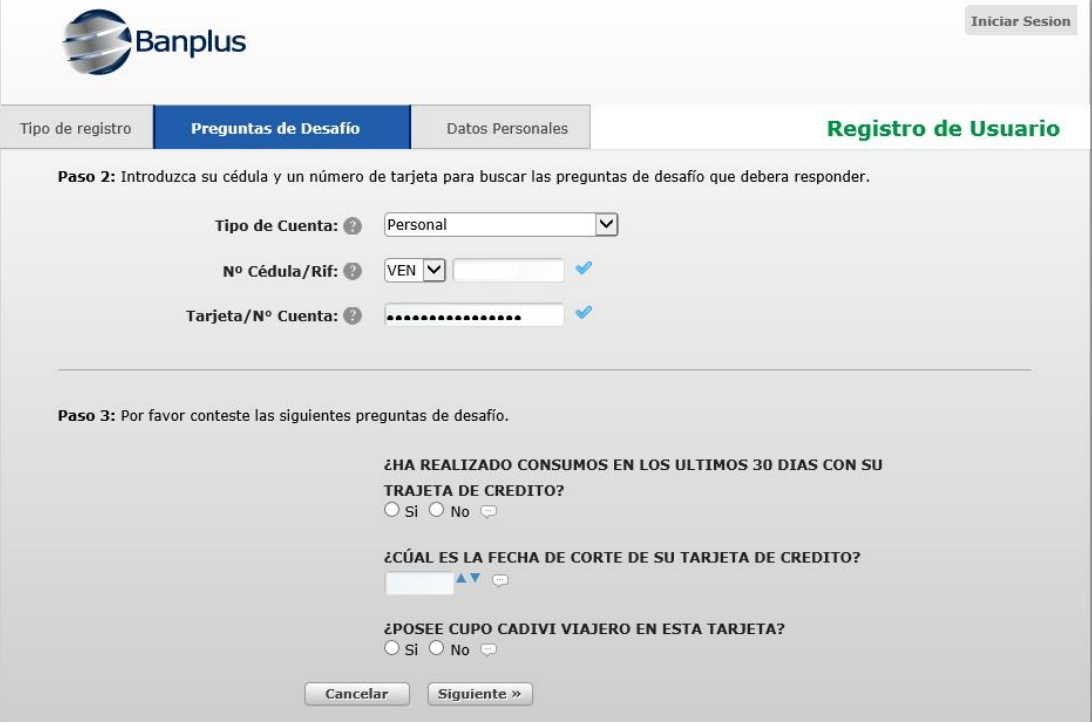

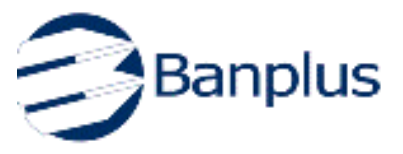

- Ingrese la dirección de su correo electrónico.
- Ingrese la contraseña de su preferencia; la misma deberá contener por lo menos 8 caracteres alfanuméricos, una letra mayúscula y un carácter especial (`~!@#\$%^  $\&*(')+=\{\}\[7]':\div<-2,?\angle$ . Ejemplo: Maracay.1
- Ingrese una pregunta y respuesta de seguridad.
- Seleccione la opción "Marque para aceptar los Términos de Uso y las Políticas de Privacidad".
- Haga click en la opción "Registrar".

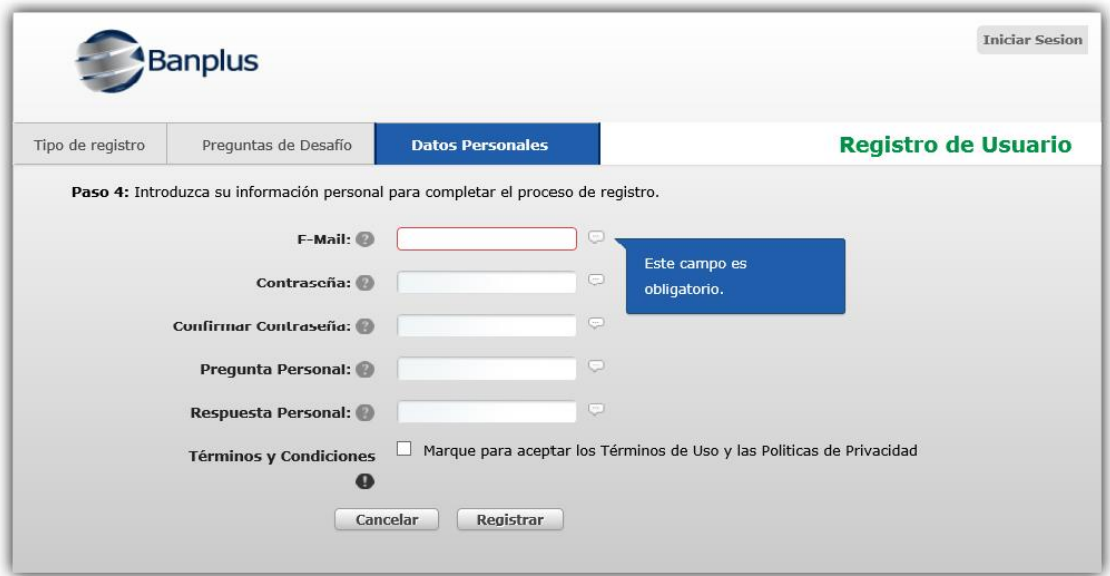

#### **Pasos para obtener la clave secreta (PIN) de su tarjeta de crédito Banplus**

Para obtener la clave secreta de su Tarjeta de Crédito Banplus, deberá comunicarse al (0212) 955.44.11 o al 0501-999.99.99, seleccionar la Opción N°1 "Servicios al Tarjetahabiente", y luego la opción Nº 4 "Gestionar clave secreta". Esta clave tendrá una vigencia máxima de 180 días, periódicamente y por seguridad deberá renovarla.

En caso de seleccionar la opción **"Registro por PIN"** para consultas en web:

- Ingrese su tipo de cuenta (personal o jurídica), su cédula de identidad y número de tarjeta de crédito Banplus.
- Ingresar número de cedula de identidad.
- Ingrese número de tarjeta de crédito Banplus
- Ingrese la dirección de su correo electrónico.
- Ingrese el PIN (clave secreta) de su tarjeta de crédito Banplus.

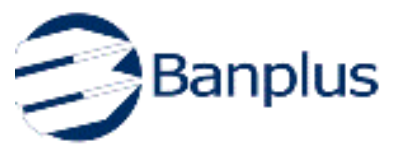

- Ingrese la contraseña de su preferencia; la misma deberá contener por lo menos 8 caracteres alfanuméricos, una letra mayúscula y un carácter especial (`~!@#\$%^ &\*(')+={}\_[]"|:-;<>,?/.). Ejemplo: Maracay.1
- Ingrese una pregunta y respuesta de seguridad.
- Seleccione la opción "Marque para aceptar los Términos de Uso y las Políticas de Privacidad".
- Haga click en la opción "Registrar".

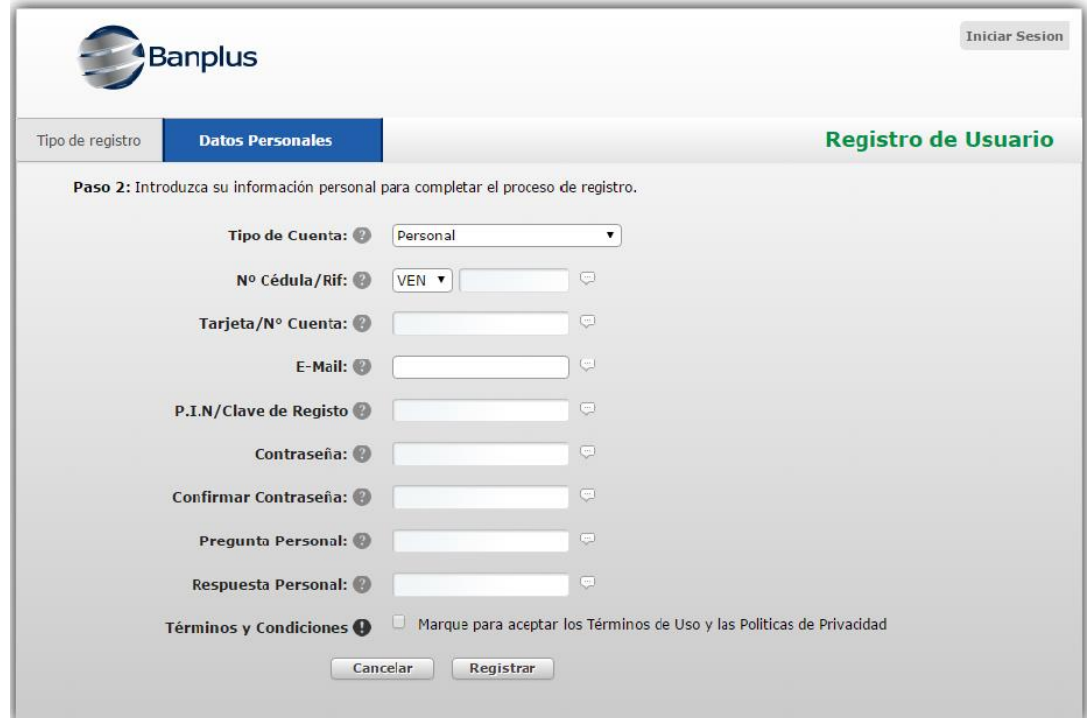

3. Finalmente aparecerá una pantalla indicando que el registro se realizó exitosamente

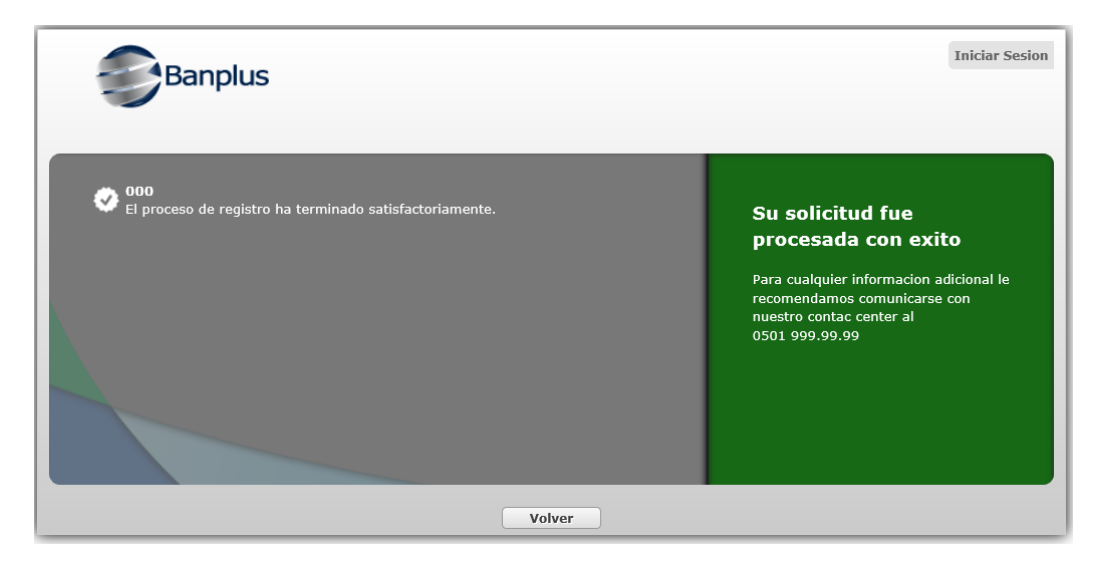

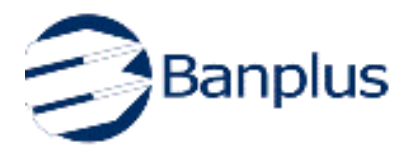

En caso de que su usuario de Banplus On Line, se encuentre bloqueado, podrás gestionar nuevamente su acceso llamando al (0212) 955.44.11 o al 0501-999.99.99, marcando la opción N°1 "Servicios al Tarjetahabiente", seguido de la opción N° 5 "Servicios Web" y por último la opción N° 1 "Desbloqueo del Registro Web".

### **Disfrute de las ventajas de la tecnología y afíliese hoy al sistema de consultas de Tarjetas de Crédito de Banplus On Line.**